## **Versicherungsverein für Brandfälle Uffenheim**

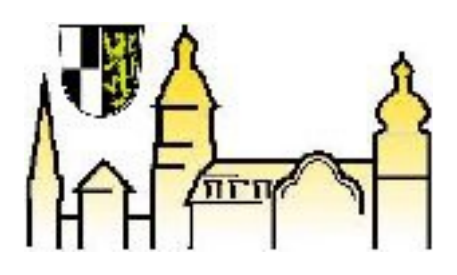

## **Übernahme Ihrer Angaben(Datenbankdateien) aus der Version 1.0 auf die neue Version 2.0**

Klicken Sie das Symbol zum Starten der Version 1.0 einmal mit der linken Maustaste an, und dann klicken Sie mit der rechten Maustaste im Kontextmenü auf "Eigenschaften".

Die Datenbankdateien sind im gleichen Ordner gespeichert als das Hauptprogramm. In diesem Beispiel im Ordner "C:\Programme\vverfass\".

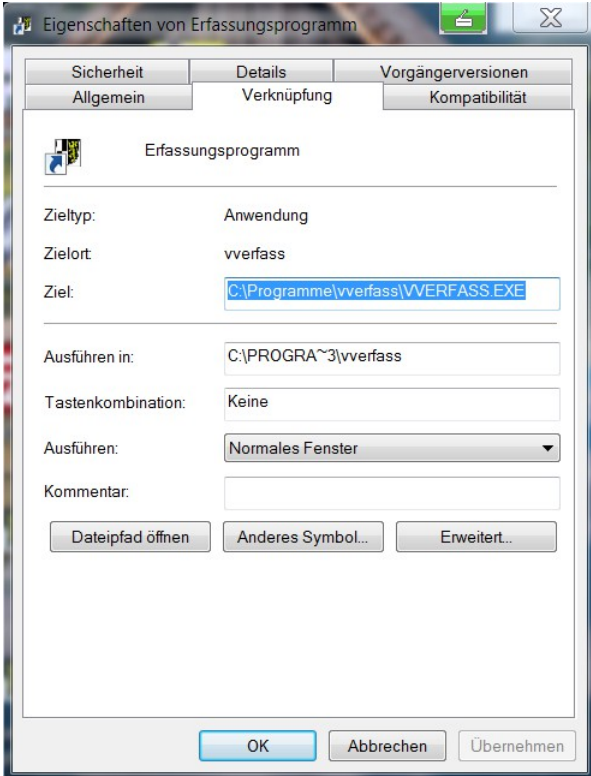

Den Speicherort der Software 2.0 ersehen Sie ebenso aus dem Eigenschaftendialog des Starticons. Hier "C:\Users\Public\Versicherungsschein Digital\"

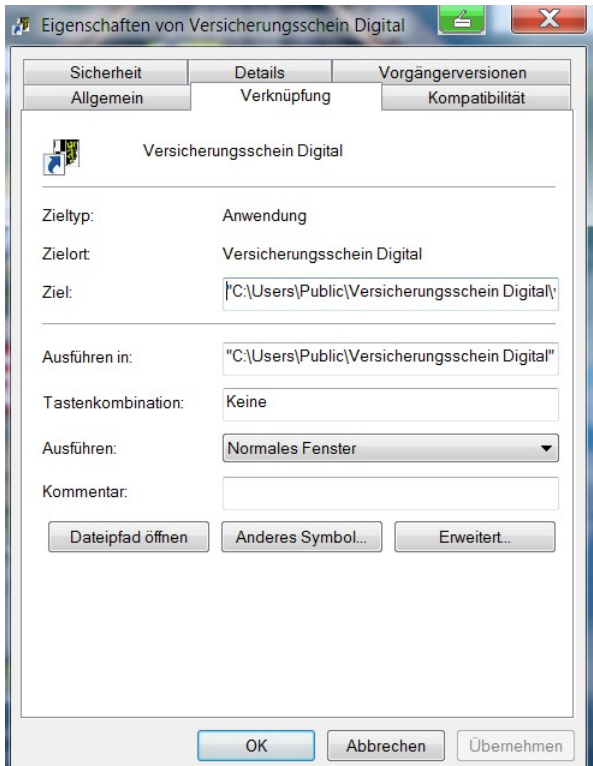

Nun über den Arbeitsplatz im alten Programmordner die Datenbankdateien (haben die Endung " .dbf") markieren und im Kontextmenü "kopieren" aufrufen. Der Ordner "Programme" wird in einigen Explorer-Versionen englisch mit "Program Files" angezeigt.

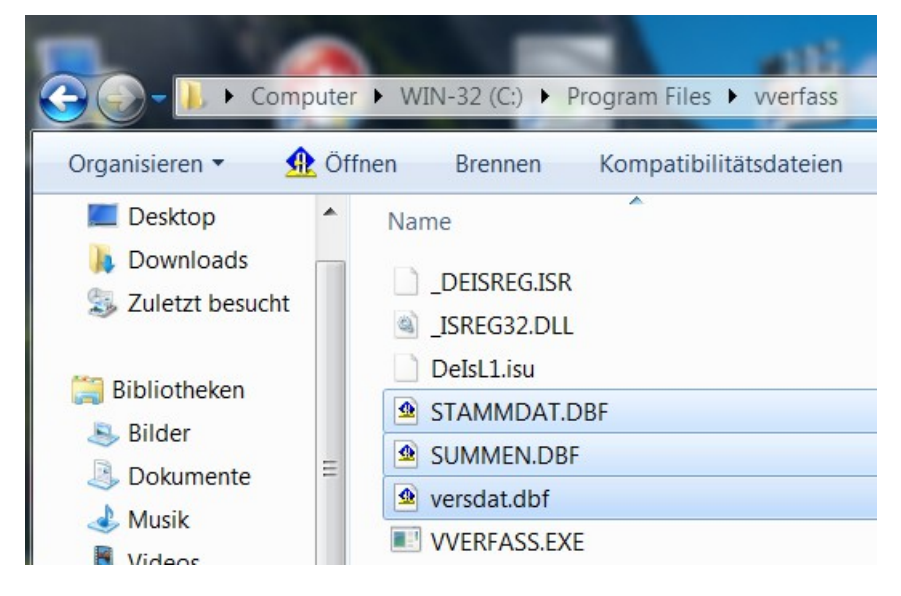

Nun noch die Datenbankdateien im Verzeichnis der Software 2.0 mit der Funktion "Einfügen" überschreiben. Im Explorer heißt der Ordner "C:\Users\Public" dann C:\Benutzer\Öffentlich".

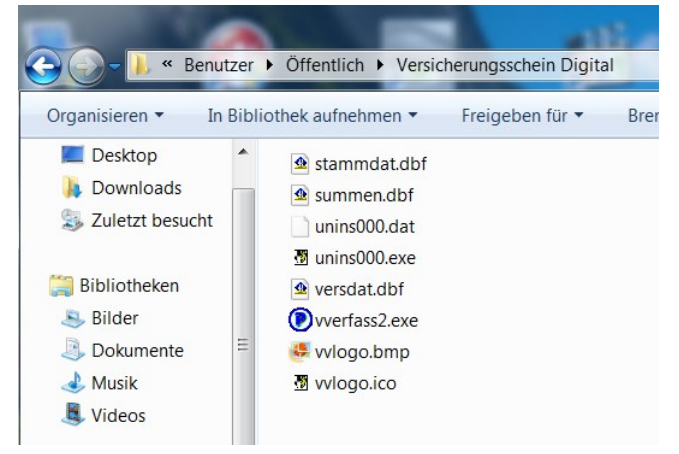

Bestätigen Sie nun den folgenden Dialog mit "Kopieren und ersetzen" und setzen Sie das Häckchen bei "Vorgang für die nächsten 2 Konflikte durchführen. Damit ist die Datenübernahme fertig.

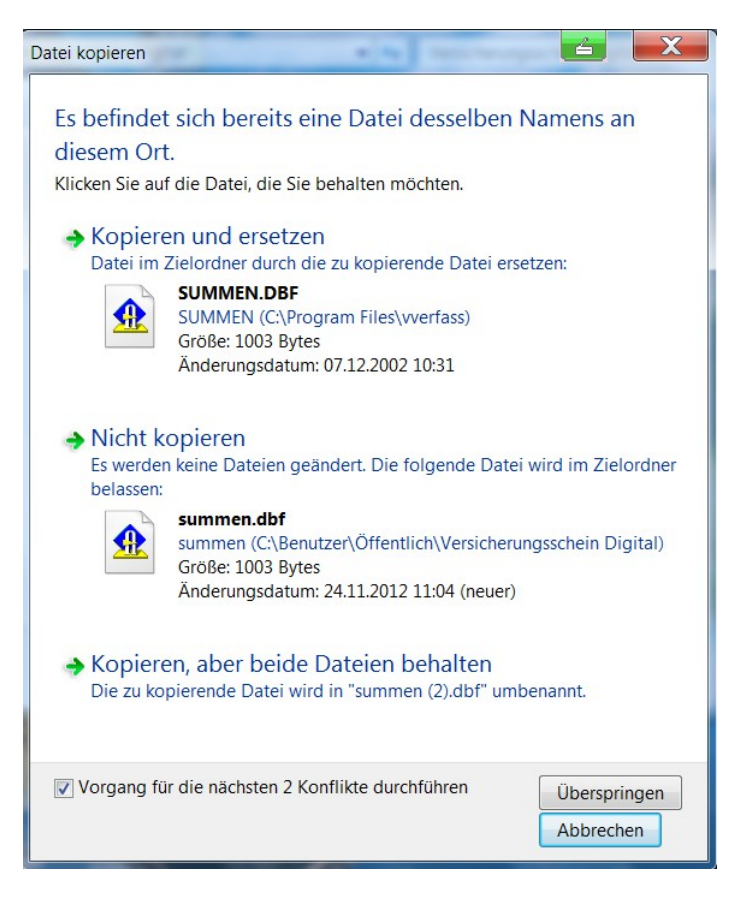

## Mit freundlichen Grüßen

Versicherungsverein für Brandfälle Uffenheim